# **FUJIFILM**

# **DIGITAL CAMERA**  $\bm{\times}$ -HI

## **دليل المزايا الجديدة**

الإصدار 2.00

المزايا التي أضيفت أو تغريت نتيجة تحديثات البرامج الثابتة قد لا تظل مطابقة للأوصاف الواردة في المستندات المرفقة مع هذا المنتج. قم بزيارة موقعنا على الويب لمعلومات عن التحديثات المتوفرة لمختلف المنتجات:

http://www.fujifilm.com/support/digital\_cameras/software/fw\_table.html

### **المحتويات**

يقوم الإصدار 2.00 من البرنامج الثابت 1H-X بإضافة أو تحديث الميزات التالية. للحصول على معلومات عن الإصدارات السابقة، قم بزيارة الموقع التالي.  */manual/int-en/com.dsc-fujifilm://http*

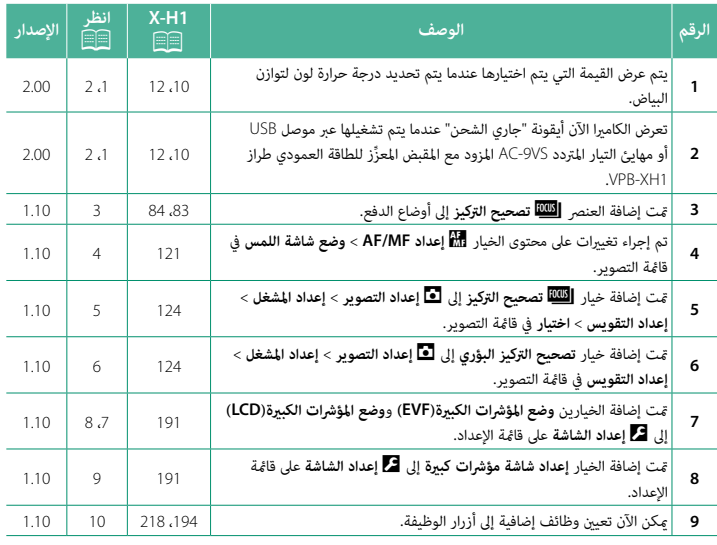

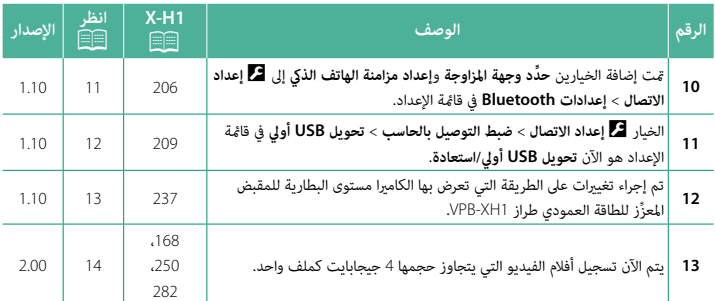

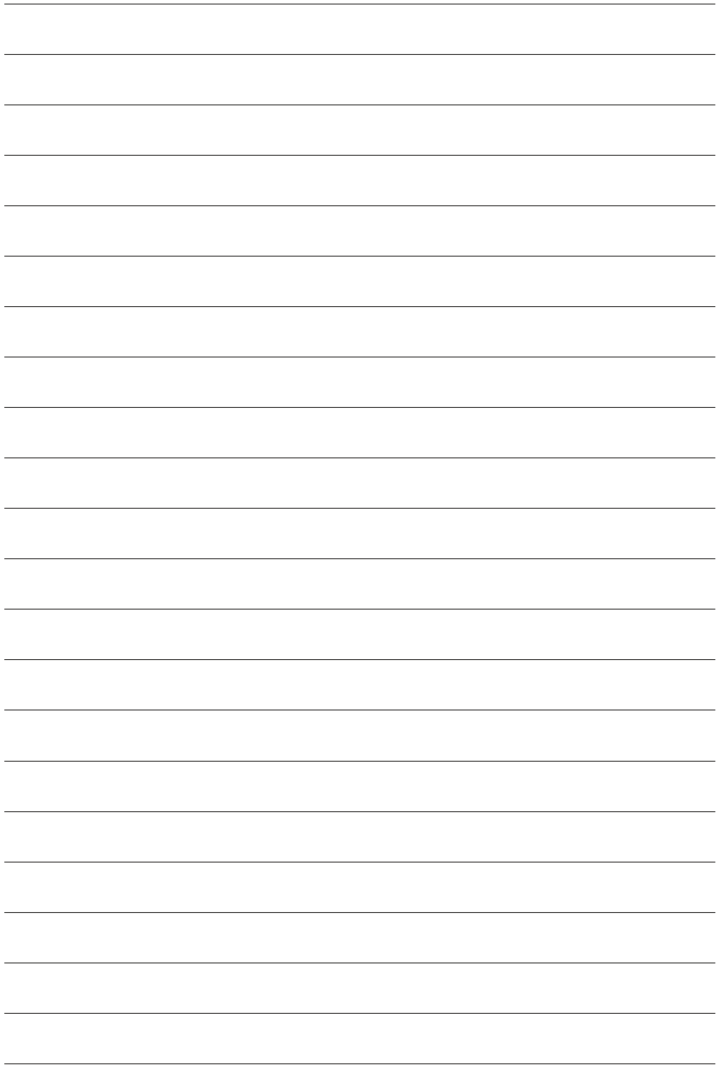

### **تغيريات وإضافات**

التغييرات والإضافات هي كما يلي.

### **معني المنظر الإلكتروين**  $\overline{\mathbf{8}}$ **TMM 腰12m36s Q 29999 ■**N ◎ 抓怪 ‱ les⊠ ≮ ∵ r  $\overline{\bullet}$  $\mathbf{m}$  100 12/31/2050 10:00 AM  $\mathbb{Z}^2$  $\sum_{n=0}^{\infty} \frac{1}{n!} \sum_{n=0}^{\infty} \frac{1}{n!} \sum_{n=0}^{\infty} \frac{1}{n!} \sum_{n=0}^{\infty} \frac{1}{n!} \sum_{n=0}^{\infty} \frac{1}{n!} \sum_{n=0}^{\infty} \frac{1}{n!} \sum_{n=0}^{\infty} \frac{1}{n!} \sum_{n=0}^{\infty} \frac{1}{n!} \sum_{n=0}^{\infty} \frac{1}{n!} \sum_{n=0}^{\infty} \frac{1}{n!} \sum_{n=0}^{\infty} \frac{1}{n!}$ 18  $\Omega$ TC:00:00:00:00 0.1 0.5 1.0 1.5 2.0 3.0 5.0 10  $\degree$ AF-S  $\overline{43}$

**1H-X دليل المالك:** P**10 الإصدار 2.00**

- <sup>H</sup> عندما يتم تحديد درجة حرارة لون لتوازن البياض (*1H-X دليل المالك*P105(، تظهر الآن القيمة التي يتم اختيارها على الشاشة.
	- <sup>q</sup> تعرض الكامريا الآن أيقونة "جاري الشحن" عندما يتم تشغيلها عبر موصل USB أو مهايئ التيار المتردد VS-9AC ِّ المزود مع المقبض المعزز للطاقة العمودي طراز 1XH-VPB.

**1H-X دليل المالك:** P**12 الإصدار 2.00 شاشة LCD**

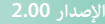

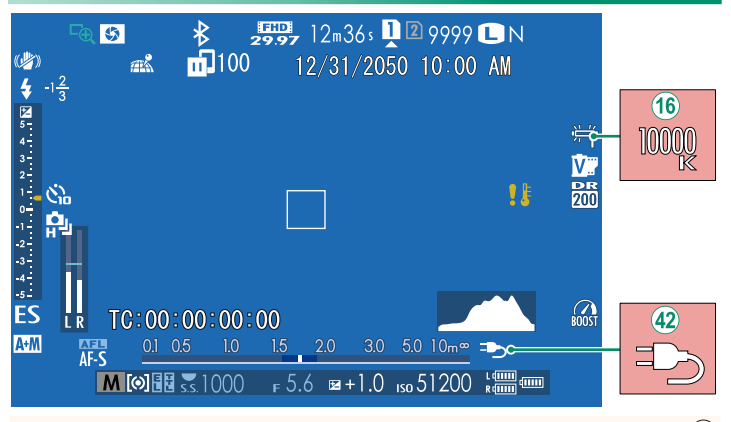

- <sup>P</sup> عندما يتم تحديد درجة حرارة لون لتوازن البياض (*1H-X دليل المالك*P105(، تظهر الآن القيمة التي يتم اختيارها على الشاشة.
	- <sup>p</sup> تعرض الكامريا الآن أيقونة "جاري الشحن" عندما يتم تشغيلها عبر موصل USB أو مهايئ التيار المتردد VS-9AC ِّ المزود مع المقبض المعزز للطاقة العمودي طراز 1XH-VPB.

**1H-X دليل المالك:** P**83 الإصدار 1.10 التقويس**

انتقل إلى **إعداد المشغل** > **إعداد التقويس** في قامئة A**إعداد التصوير** واختر من O**تصوير 2 قوسي AE** و W**سناد ISO** و X**تصوير قوسي لمحاكاة فيلم** و **BKT**V **توازن البياض** و Y**تصوير قوسي دينامييك**، أو Z**تصحيح التركيز**.

**1H-X دليل المالك:** P**84 الإصدار 1.10** Z**تصحيح التركيز**

في كل مرة يتم فيها الضغط على زر الغالق، تقوم الكامريا بالتقاط سلسلة من الصور يكون لكل منها تركيز بؤري مختلف. ميكن تحديد عدد اللقطات ومدى تغري التركيز البؤري مع كل لقطة والفاصل الزمني بني اللقطات باستخدام A**إعداد التصوير** > **إعداد المشغل** > **إعداد التقويس** > **تصحيح التركيز البؤري**.

### **1H-X دليل المالك:** P**121 الإصدار 1.10 وضع شاشة اللمس**

### **عناصر التحكم في اللمس لزوم التركيز البؤري**

تُستخدم عناصر تحكم في اللمس مختلفة أثناء زوم التركيز البؤري (مع متكني خيار التحقق من التركيز البؤري).

**المنطقة المركزية**

يؤدي النقر على مركز الشاشة إلى إجراء العمليات التالية.

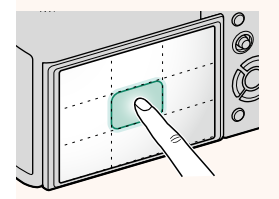

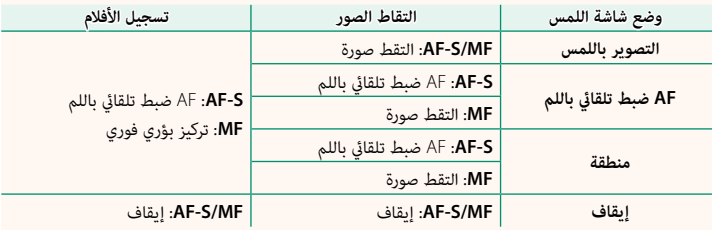

**مناطق أخرى**

يؤدي النقر على مناطق أخرى إلى مترير الشاشة، سواء كان ذلك أثناء التقاط الصور أم تسجيل الأفلام وبغض النظر عن الخيار المُحدَّد لوضع شاشة اللمس.

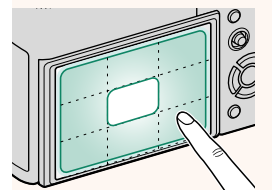

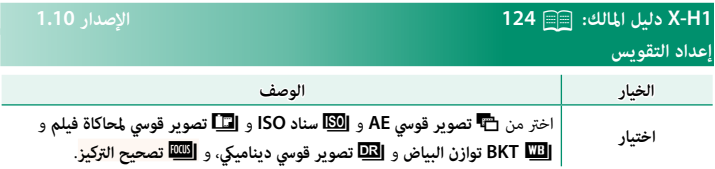

### **1H-X دليل المالك:** P**124 الإصدار 1.10**

### **تصحيح التركيز البؤري**

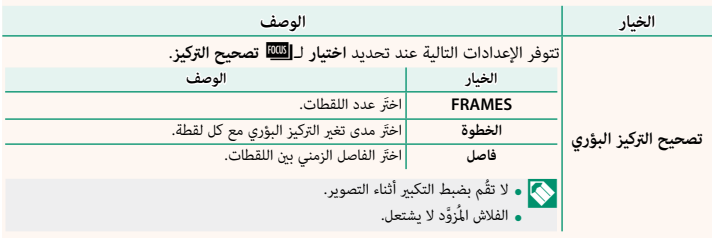

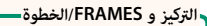

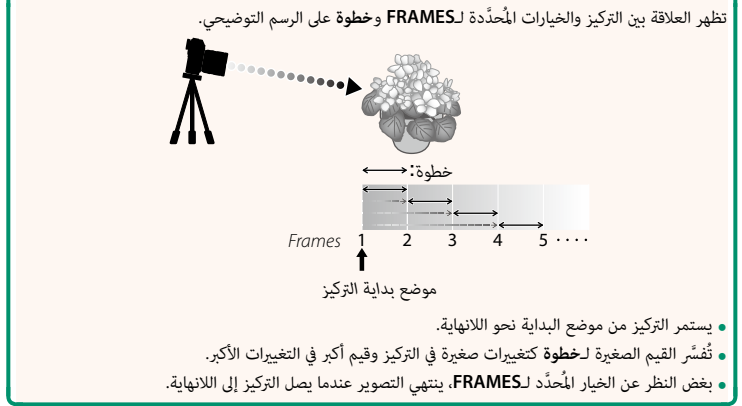

### **1H-X دليل المالك:** P**191 الإصدار 1.10 وضع المؤشرات الكبرية(EVF(**

قم بتحديد **ON** لعرض المؤشرات الكبرية على معني المنظر الإلكتروين. ميكن تحديد المؤشرات التي تُعرض باستخدام <sup>D</sup> **إعداد الشاشة** > **إعداد شاشة مؤشرات كبرية**.

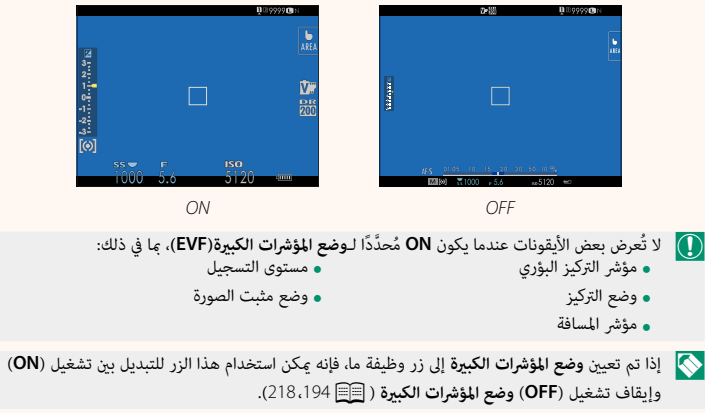

**1H-X دليل المالك:** P**191 الإصدار 1.10 وضع المؤشرات الكبرية(LCD(**

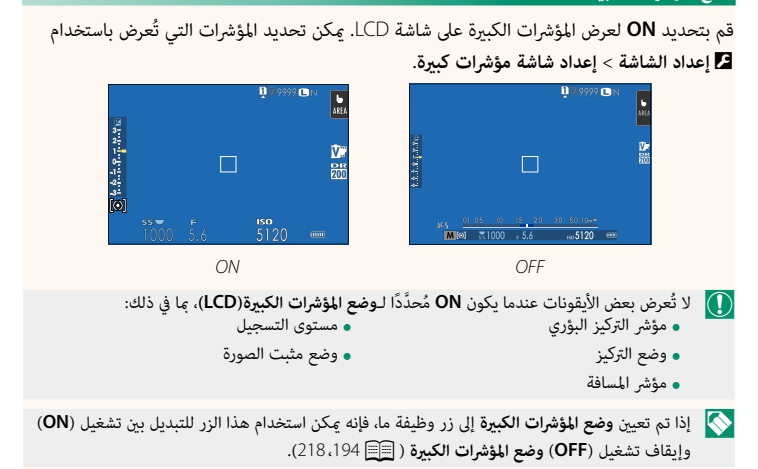

### **1H-X دليل المالك:** P**191 الإصدار 1.10 إعداد شاشة مؤشرات كبرية**

َ اختر المؤشرات التي تُعرض عندما يكون **ON** ّ محدًدا لـ D**إعداد الشاشة** > **وضع المؤشرات الكبرية(EVF (**أو **وضع المؤشرات الكبرية(LCD(**.

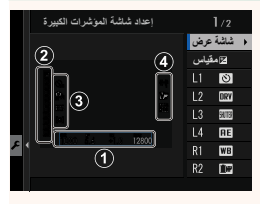

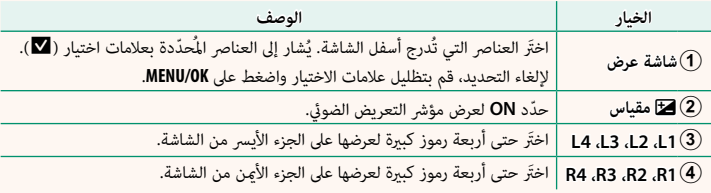

### **1H-X دليل المالك:** P**،<sup>194</sup> <sup>218</sup>الإصدار 1.10 ضبط الوظيفة (Fn( تخصيص الأدوار لأزرار الوظيفة**

- - - -
		-
		-
	-
	- -
	- -
- -
- ه تعويض تعريض ضوئي<br>ه حجم الصورة<br>ه حجم الصورة<br>ه حجم الصورة<br>ه RAW هـ<br>ه حاكاة فيلم<br>ه RAW هـ<br>ه حاكاة فيلم الملكي<br>ه حاكاة أيضا من الملكي الصورة<br>ه حقق من تركيز بؤري<br>ه حقق من تركيز بؤري<br>ه الملك الملكي الملكي<br>ه الملك الملكي الملك
	- - -
		-
		-
		- -
		-
- 
- 
- -
- - -
- لا شيء (تعطيل التحكم) تشغيل تشغيل/إيقاف Bluetooth ِّحدد وجهة المزاوجة إرسال تلقايئ للصورة الأداء ضبط بؤرة العدسة تشغيل AF قفل AF/AE قفل AF فقط قفل AE فقط وضع المؤشرات الكبرية مستوى إلكتروين رسم بياين نسيجي منظر طبيعي مباشر معاينةالتعرض/توازن البياض لوضع يدوي مراجعة عمق النطاق التحكم في الصامت في الفيلم ضبط مستوى المايك الداخلي/الخارجي تقليل الوميض تسجيل HD كامل بسرعة عالية فلاش النمذجة قفل TTL
	- -
	-
	- -
		-
		-
		-
		- -
		-
		-
	- -
		-

### **1H-X دليل المالك:** P**206 الإصدار 1.10 إعدادات Bluetooth**

ضبط إعدادات Bluetooth.

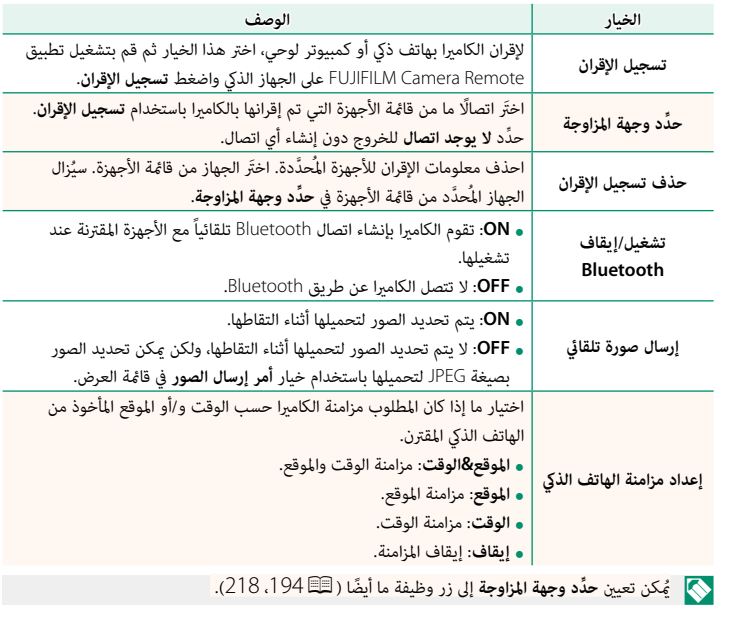

### **1H-X دليل المالك:** P**209 الإصدار 1.10 ضبط التوصيل بالحاسب**

اضبط الإعدادات للاتصال بجهاز كمبيوتر.

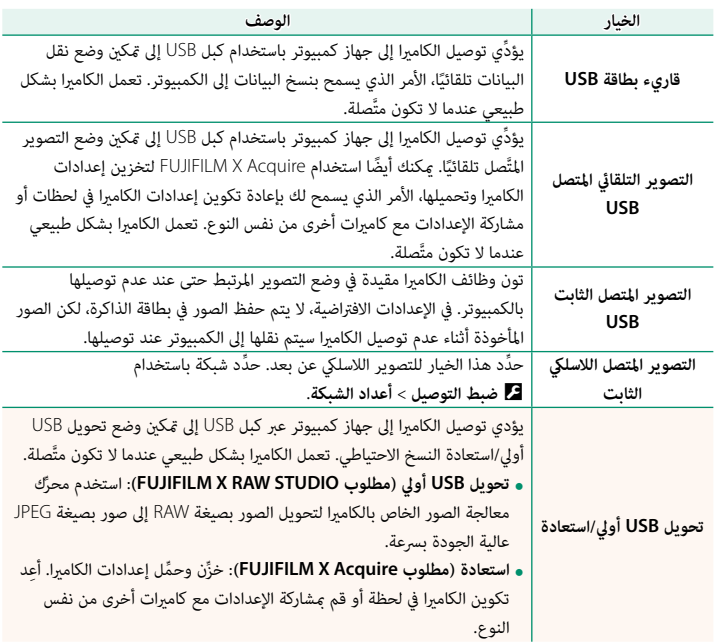

**1H-X دليل المالك:** P**237 الإصدار 1.10 مستوى البطارية**

سيُعرض مؤشر "التحقق من مستوى البطارية" عندما تكتشف الكاميرا وجود شحن متبقي في بطاريات القابض. يتغير محتوى الشاشة إلى مستوى البطارية عندما تحدد الكاميرا كمية الشحن المتبقي.

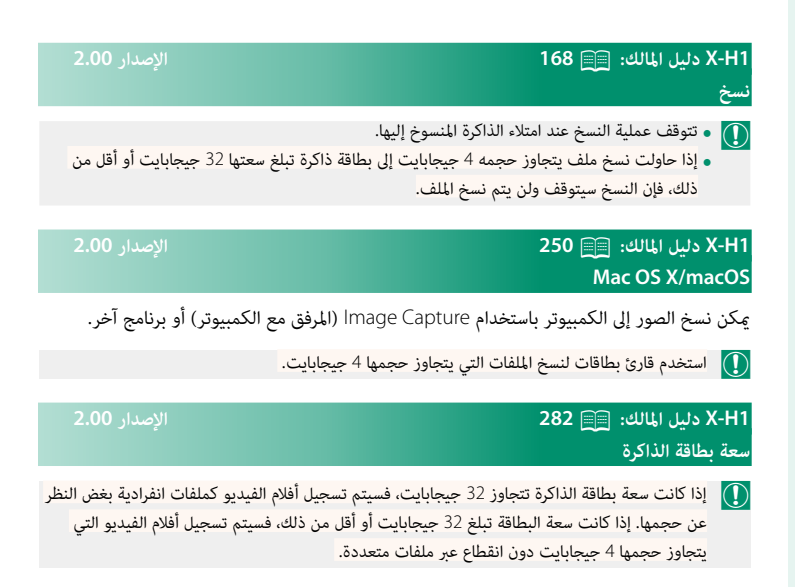

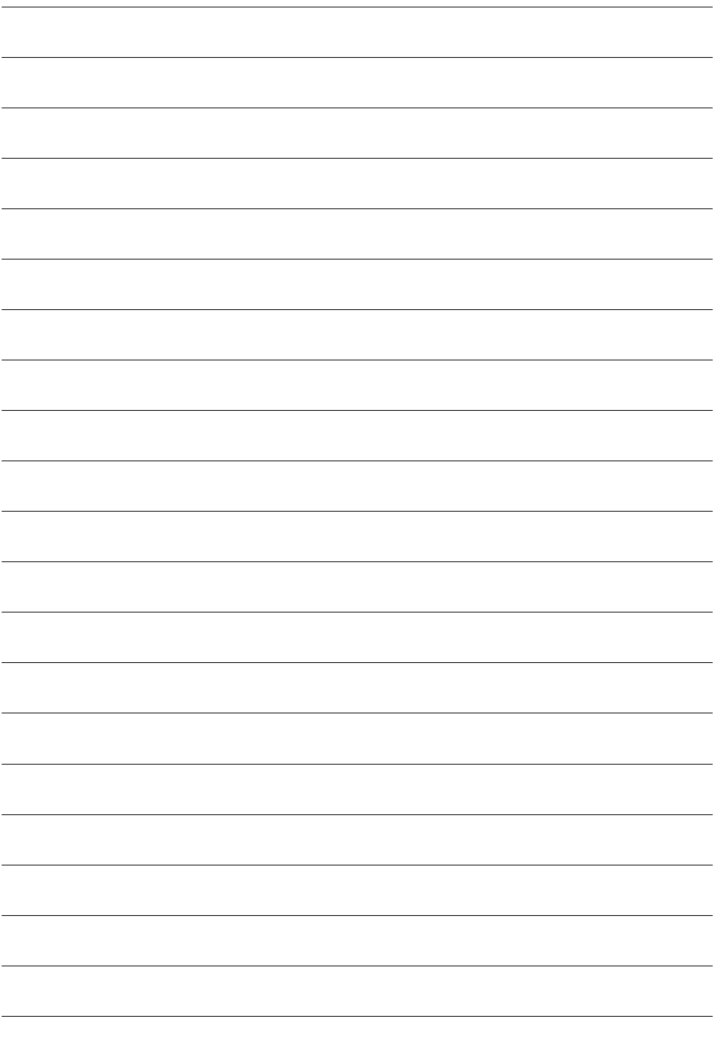

# **FUJIFILM**

### **FUJIFILM Corporation**

7-3, AKASAKA 9-CHOME, MINATO-KU, TOKYO 107-0052, JAPAN http://www.fujifilm.com/products/digital\_cameras/index.html

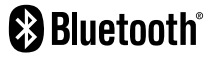

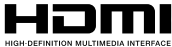

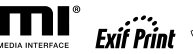

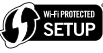

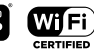

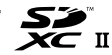